# **F-Response API Manual**

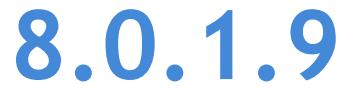

Provides a complete breakdown of leveraging F-Response's API to perform expert remote ediscovery, computer forensics, and incident response.

# Contents

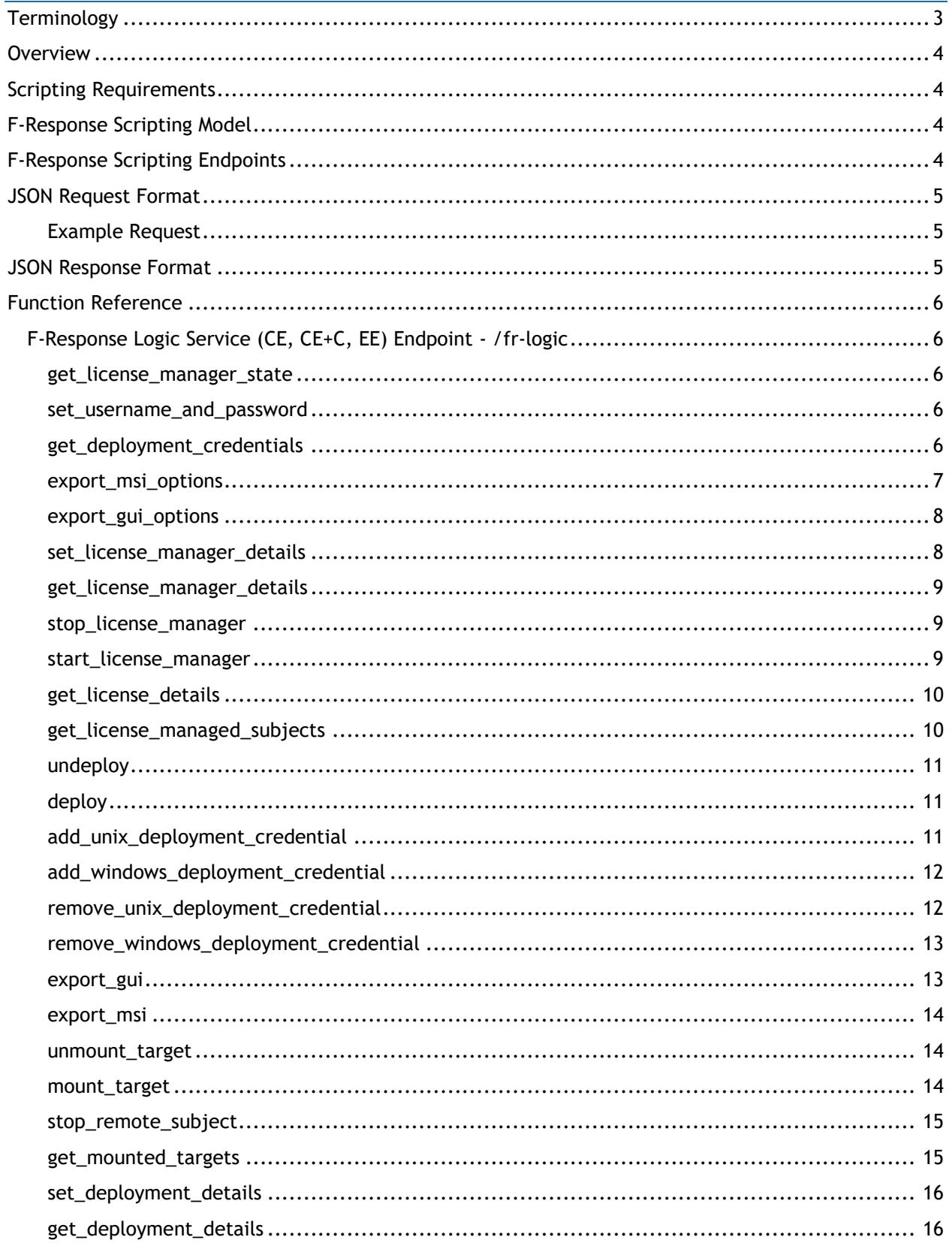

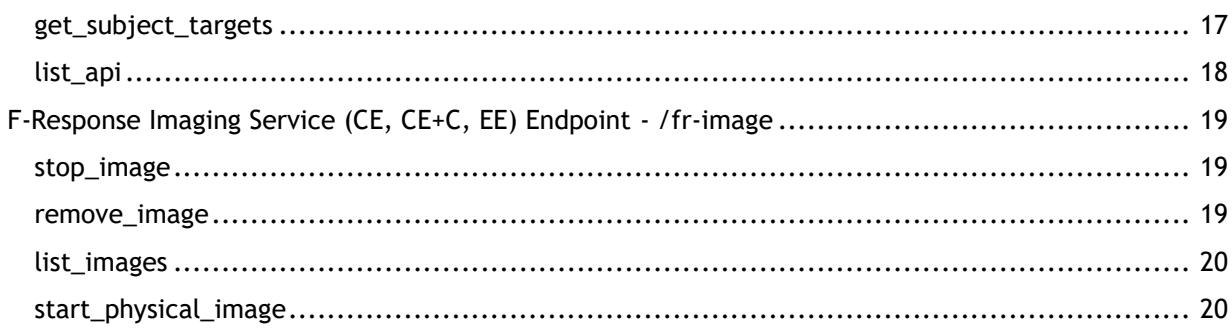

# <span id="page-3-0"></span>**Terminology**

The following terminology will be used throughout this manual.

## **EXAMINER**

F-Response Examiner refers to the applications used to connect to remote Subjects and Providers to attach devices and shares.

# **SUBJECT**

F-Response Subject refers to the applications used to present remote devices, drives, memory and shares to Examiners as defined above.

## **PROVIDER**

Provider refers to the supported 3<sup>rd</sup> party Cloud Services providers that F-Response is able to connect to and present data from.

## **TARGET**

Targets refer to individual devices, shares, and data sources presented by Subjects or Providers to Examiners as defined above.

## **PHYSICAL DEVICE**

Physical Device refers to the F-Response connected subject's remote physical disks and logical volumes presented as locally attached physical disks.

## **PHYSICAL IMAGE**

Physical Image refers to an Expert Witness (EWF) formatted full device acquisition. Physical Images will include the allocated and unallocated content of the physical device. Physical images can only be performed against Physical Devices.

# <span id="page-4-0"></span>**Overview**

F-Response is a software product which leverages our patented and patent pending technology to provide access to remote drives, memory, volumes, and 3<sup>rd</sup> party cloud storage. This document outlines the scriptable application programming interface (API) F-Response v8 offers.

# <span id="page-4-1"></span>Scripting Requirements

Scripting F-Response requires a programming language and environment that can handle the following:

- HTTP POST
- JSON (Read and Write)

# <span id="page-4-2"></span>F-Response Scripting Model

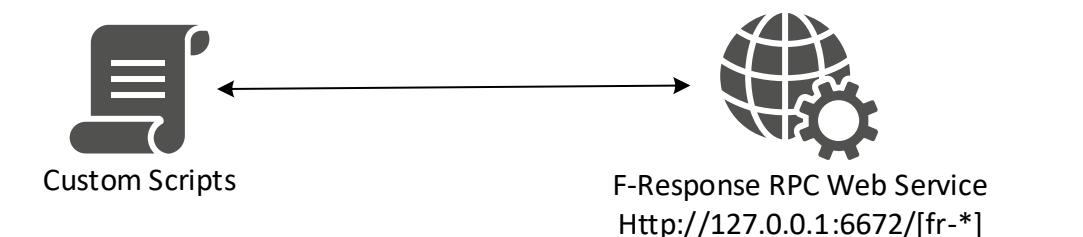

F-Response uses JSON POST style communication between the script and a localhost bound webservice on the examiner machine to perform commands and receive responses.

# <span id="page-4-3"></span>F-Response Scripting Endpoints

The following are the current URI endpoints and what they provide:

- /fr-image
	- o Interface for creating physical images of remote F-Response Targets.
- /fr-logic
	- $\circ$  Interface for deploying and connecting to remote subjects, F-Response CE, CE+C, and EE only.

# <span id="page-5-0"></span>JSON Request Format

F-Response JSON POST requests must be in the following format to be understood by the F-Response RPC Web Service.

```
{
        "function": "list_api",
         "values": {
                  "value1": "one",
                 "value2": 2
        }
}
```
- 
- Function ("function")  $\circ$  This string value represents the function your script wishes to call. You will find a complete list of the available functions by endpoint further in this document.
- Values ("values")
	- $\circ$  This object contains zero or more values depending on the chosen function.

# <span id="page-5-1"></span>Example Request

```
POST /fr-logic HTTP/1.0
Content-Type: application/json
…
{
       "function": "list_api",
       "values": {}
}
```
# <span id="page-5-2"></span>JSON Response Format

F-Response JSON POST responses are in JSON format and conform to one of the two following formats:

```
200 – OK Responses
```

```
{
        "function": "list_api",
        "response": {}
}
```
A successful response includes the function name and a response object with contents specific to the request.

```
400 – ERROR Responses
```

```
{
         "error": "error text"
```

```
}
```
A failure response includes error text that contains additional details on the unsuccessful request.

# <span id="page-6-0"></span>Function Reference

# <span id="page-6-1"></span>F-Response Logic Service (CE, CE+C, EE) Endpoint - /fr-logic

<span id="page-6-2"></span>get\_license\_manager\_state Values: None.

Help: Returns the current license manager state, stopped or running.

Example:

```
POST /fr-logic
…
{
 "function":"get_license_manager_state",
"values":{}
}
200 OK
{
  "function": "get_license_manager_state",
 "response": {
 "state": "running"
   }
}
```
<span id="page-6-3"></span>set\_username\_and\_password Values: username, password

Help: Sets the accelerator username and password.

Example:

```
POST /fr-logic
…
{
   "function":"set_username_and_password",
   "values":{
       "username":"joeuser",
       "password":"password123456"
    }
}
200 OK
{
  "function": "set_username_and_password",
   "response": {
    "username": "joeuser",
    "password": "*******
   }
}
```
<span id="page-6-4"></span>get\_deployment\_credentials Values: None

Help: Returns a JSON of all deployment credentials.

```
POST /fr-logic
…
{
 "function":"get_deployment_credentials",
 "values":{}
}
200 OK
{
   "function": "get_deployment_credentials",
   "response": {
     "unix_credentials": [
       {
         "credentialid": "1a0464e1-e512-49c8-8b7f-edf32bf0e0b2",
 "username": "test",
         "password": "********",
        "rtpassword": "********",
"key": "",
"atype": 0,
         "utype": 0,
         "ptype": 0
       }
\Box,
 "windows_credentials": [
\left\{\begin{array}{ccc} & & \\ & & \end{array}\right. "credentialid": "111fecc8-9609-44a6-8fe4-d376cdf1468c",
 "username": "frestest",
 "password": "********",
         "domain": "testdomain"
       }
     ]
   }
}
```
#### <span id="page-7-0"></span>export\_msi\_options Values: None

Help: Returns a JSON of the MSI Export options.

```
POST /fr-logic
…
{
   "function":"export_msi_options",
   "values":{}
}
200 OK
{
   "function": "export_msi_options",
   "response": {
     "servicename": "F-Response Subject v81",
     "servicedesc": "F-Response Subject Service",
     "exename": "subject_srv.exe",
    "lmuri": "192.168.1.9:5682",
     "port": 3262,
     "autostart": 1,
     "addresses": [
       "::1",
      "::1",
       "192.168.1.9",
       "x64-win8-dev.fresponse.local"
     ],
     "lmport": "5682"
   }
}
```
#### <span id="page-8-0"></span>export\_gui\_options Values: None

#### Help: Returns a JSON of the GUI Export options.

Example:

```
POST /fr-logic
…
{
   "function":"export_gui_options",
   "values":{}
}
200 OK
{
   "function": "export_gui_options",
   "response": {
    "servicename": "F-Response Subject v81",
     "servicedesc": "F-Response Subject Service",
     "exename": "subject_srv.exe",
    "lmuri": "192.168.1.9:5682",
     "port": 3262,
     "autostart": 1,
     "addresses": [
       "::1",
       "::1",
       "192.168.1.9",
       "x64-win8-dev.fresponse.local"
     ],
     "lmport": "5682"
   }
}
```
### <span id="page-8-1"></span>set\_license\_manager\_details Values: username,password,autostart,port

Help: Sets the license manager settings.

```
POST /fr-logic
…
{
   "function":"set_license_manager_details",
   "values":{
               "username":"joeuser",
                "password":"password123456",
                "port":"5682",
               "threadcount":50,
               "autostart":1
        }
}
200 OK
{
   "function": "set_license_manager_details",
   "response": {
 "username": "joeuser",
 "password": "password123456",
    "port": "5682",
     "threadcount": 50,
     "autostart": 1
\qquad \qquad
```

```
get_license_manager_details
Values: None
```
Help: Returns a JSON object of current license manager settings.

Example:

}

```
POST /fr-logic
…
{
   "function":"get_license_manager_details",
  "values":{}
}
200 OK
{
   "function": "get_license_manager_details",
   "response": {
    "username": "joeuser",
    "password": "********",
    "port": "5682",
    "threadcount": 50,
     "autostart": 1
   }
}
```
## <span id="page-9-1"></span>stop\_license\_manager Values: None

Help: Stops the license manager.

Example:

```
POST /fr-logic
…
{
   "function":"stop_license_manager",
   "values":{]
}
200 OK
{
   "function": "stop_license_manager",
   "response": {
    "lm": "status",
     "status": "stopped"
   }
}
```
# <span id="page-9-2"></span>start\_license\_manager

Values: None

Help: Starts the license manager.

```
POST /fr-logic
…
\{ "function":"start_license_manager",
```

```
 "values":{]
}
200 OK
{
  "function": "start license manager",
   "response": {
     "lm": "status",
     "status": "running"
   }
}
```
# <span id="page-10-0"></span>get\_license\_details

### Values: None

Help: Returns a JSON object of the license details for the locally attached dongle.

#### Example:

```
POST /fr-logic
…
{
   "function":"get_license_details",
   "values":{}
}
200 OK
{
   "function": "get_license_details",
   "response": {
     "hwid": "155521729",
     "expires": "Mon, 26 Aug 2019 05:00:00 GMT",
     "type": "Enterprise",
    "type id": 3
   }
}
```
# <span id="page-10-1"></span>get\_license\_managed\_subjects

Values: None

Help: Returns a JSON array of subjects currently talking to the license manager.

```
POST /fr-logic
…
{
   "function":"get_license_managed_subjects",
   "values":{}
}
200 OK
{
   "function": "get_license_managed_subjects",
   "response": {
     "subjects": [
       {
         "subject": {
           "hostname": "x64-win2k12-sub",
           "subjecturi": "192.168.1.219:3262/sub",
           "platform": "Windows Server 2012",
           "version": "8.0.0.52",
           "uuid": "b09ff0a5-8e1f-43b8-a390-f55440dec34d",
           "type": 1
```

```
 }
      }
   \, ]
  }
}
```
<span id="page-11-0"></span>undeploy

Values: subject

Help: Undeploys the subject software from a remote machine.

Example:

```
POST /fr-logic
{
       "function":"undeploy",
       "values":{
              "subject":"x64-win2k12-sub"
       }
}
200 OK
{
   "function": "undeploy",
 "response": {
 "subject": "x64-win2k12-sub",
 "state": "running"
   }
}
```
# <span id="page-11-1"></span>deploy Values: subject

Help: Deploys and starts the subject software on a remote machine.

Example:

```
POST /fr-logic
{
       "function":"deploy",
       "values":{
              "subject":"x64-win2k12-sub"
       }
}
200 OK
{
   "function": "deploy",
   "response": {
 "subject": "x64-win2k12-sub",
 "state": "running"
   }
}
```
<span id="page-11-2"></span>add\_unix\_deployment\_credential Values: username, password, rtpassword, key, assume

Help: Adds a unix deployment credential.

Example:

{

```
POST /fr-logic
       "function":"add_unix_deployment_credential",
       "values":{
```

```
"username":"root or username",
               "password":"password",
               "rtpassword":"su password if assuming root using su",
               "key":"ssh key, optional, leave blank if not needed.",
               "assume": "su, sudo, or leave blank if not needed."
       }
}
200 OK
{
   "function": "add_unix_deployment_credential",
   "response": {
     "unix_credentials": [
       {
         "credentialid": "1a0464e1-e512-49c8-8b7f-edf32bf0e0b2",
 "username": "test",
 "password": "password123",
         "rtpassword": "",
         "key": "",
         "atype": 0,
         "utype": 0,
         "ptype": 0
       }
     ]
   }
}
```
<span id="page-12-0"></span>add\_windows\_deployment\_credential

Values: username, domain, password

Help: Adds a windows deployment credential.

Example:

```
POST /fr-logic 
{
       "function": "add_windows_deployment_credential",
       "values": {
               "username": "frestest",
               "domain": "testdomain",
               "password": "password123"
       }
}
200 OK
{
  "function": "add windows deployment credential",
   "response": {
     "windows_credentials": [
       {
         "credentialid": "111fecc8-9609-44a6-8fe4-d376cdf1468c",
 "username": "frestest",
  "password": "password123",
         "domain": "testdomain"
       }
     ]
   }
}
```
<span id="page-12-1"></span>remove\_unix\_deployment\_credential

Values: credentialid

Help: Remove a unix deployment credential.

Example:

```
POST /fr-logic 
{
       "function": "remove_unix_deployment_credential",
       "values": {
               "credentialid":"111fecc8-9609-44a6-8fe4-d376cdf1468c"
        }
}
200 OK
{
   "function": "remove_unix_deployment_credential",
   "response": {
     "unix_credentials": []
 }
```
# <span id="page-13-0"></span>remove\_windows\_deployment\_credential

Values: credentialid

Help: Remove a windows deployment credential.

Example:

```
POST /fr-logic 
{
       "function": "remove_windows_deployment_credential",
       "values": {
               "credentialid":"111fecc8-9609-44a6-8fe4-d376cdf1468c"
        }
}
200 OK
{
   "function": "remove_windows_deployment_credential",
   "response": {
     "unix_credentials": []
 }
```
#### <span id="page-13-1"></span>export\_gui Values: platform, lmuri, exportpath

Help: Exports a GUI executable.

```
POST /fr-logic
…
{
   "function":"export_gui",
   "values":{
       "platform":" sub-aix-power or sub-osx-x64 or sub-lin-i386 or sub-lin-x64 or sub-sun-i386
or sub-sun-sparc or sub-win-i386" or sub-win-x64"
       "Imuri":"ADDRESS: PORT of your license manager, see get available addresses for a list",
        "exportpath":"Local destination, may not be a network share, example c:\\"
   }
}
200 OK
{
  "function": "export gui",
   "response": {
     "exportedgui": "c:\\\\sub-win-x64_192.168.1.1_5682_3262.exe"
   }
}
```
#### <span id="page-14-0"></span>export\_msi Values: servicename, servicedesc, exename, port, lmuri, autostart, exportpath

Help: Exports an MSI.

#### Example:

```
POST /fr-logic
…
{
  "function":"export_msi",
   "values":{
       "servicename":"F-Response v8 Service",
       "servicedesc":"F-Response Service Description",
       "exename":"f-response-srv.exe",
       "port":3262
       "lmuri":"ADDRESS:PORT of your license manager, see get_available_addresses for a list",
        "exportpath":"Local destination, may not be a network share, example c:\\"
   }
}
200 OK
{
  "function": "export_msi",
   "response": {
    "exportedgui": "c:\\\\f-response.msi"
   }
}
```
<span id="page-14-1"></span>unmount\_target Values: workeruuid,

Help: Unmounts a subject device by workeruuid

Example:

```
POST /fr-logic
…
{
    "function":"unmount_target",
    "values":{
        "workeruuid":"105b49f9-6436-41b9-8c8d-4fa758e86eb1"
        }
}
200 OK
{
   "function": "unmount_target",
   "response": {
     "workers": []
   }
}
```
<span id="page-14-2"></span>mount\_target Values: subjecturi, targetid

Help: Mounts a subject device by subjecturi and targetid.

```
POST /fr-logic
…
{
   "function":"mount_target",
   "values":{
```

```
"subjecturi":"192.168.1.219:3262/sub",
       "targetid":0
       }
}
200 OK
{
  "function": "mount_target",
   "response": {
    "workeruuid": "105b49f9-6436-41b9-8c8d-4fa758e86eb1",
    "subjecturi": "192.168.1.219:3262/sub",
 "subjectname": "192.168.1.219:3262/sub",
 "targetname": "0",
    "targetid": "0",
    "state": "pending",
    "drive": "attaching...",
     "targetdriveid": "2399B26F5C67B92C",
    "username": "testaccount",
     "password": "A0095DE0A086E9C30B3D9FB646A97AA8"
   }
}
```
#### <span id="page-15-0"></span>stop remote subject Values: subjecturi

Help: Stop and remove F-Response from a single remote subject by subjecturi.

Example:

```
POST /fr-logic
…
{
   "function":"stop_remote_subject",
   "values":{
       "subjecturi":"192.168.1.219:3262/sub"
        }
}
200 OK
{
   "function": "stop_remote_subject",
   "response": {
     "subjecturi": "192.168.1.219:3262/sub",
     "state": "stopped"
   }
}
```
# <span id="page-15-1"></span>get\_mounted\_targets Values: None

Help: Returns a JSON of all mounted devices.

```
POST /fr-logic
…
{
   "function":"get_mounted_targets",
   "values":{}
}
200 OK
{
   "function": "get_mounted_targets",
   "response": {
     "workers": [
       {
         "workeruuid": "105b49f9-6436-41b9-8c8d-4fa758e86eb1",
         "subjecturi": "192.168.1.219:3262/sub",
         "subjectname": "x64-win2k12-sub",
```

```
 "targetname": "disk-0",
        "targetid": "0",
        "state": "connected",
        "drive": "\\\\.\\PhysicalDrive2",
        "targetdriveid": "2399B26F5C67B92C",
 "username": "testaccount",
 "password": "A0095DE0A086E9C30B3D9FB646A97AA8",
        "blocksize": "512",
        "blockcount": "83886080"
      }
    ]
  }
}
```
# <span id="page-16-0"></span>set\_deployment\_details

Values: servicename, servicedesc, exename, port, lmuri, autostart

Help: Sets one or more deployment settings.

Example:

```
POST /fr-logic
…
{
   "function":"set_deployment_details",
   "values":{
       "servicename": "F-Response Subject v81",
        "servicedesc": "F-Response Subject Service",
        "exename": "subject_srv.exe",
        "lmuri": "192.168.1.9:5682",
        "port": 3262,
        "autostart": 1
       }
}
200 OK
{
  "function": "get deployment details",
   "response": {
     "servicename": "F-Response Subject v81",
     "servicedesc": "F-Response Subject Service",
     "exename": "subject_srv.exe",
     "lmuri": "192.168.1.9:5682",
     "port": 3262,
     "autostart": 1,
     "addresses": [
       "::1",
       "::1",
       "192.168.1.9",
       "x64-win8-dev.fresponse.local"
\Box,
     "lmport": "5682"
   }
}
```
<span id="page-16-1"></span>get\_deployment\_details Values: None

Help: Returns a JSON object of all the deployment options.

```
POST /fr-logic
…
{
   "function":"get_deployment_details",
   "values":{}
}
```

```
200 OK
{
   "function": "get_deployment_details",
   "response": {
     "servicename": "F-Response Subject v81",
     "servicedesc": "F-Response Subject Service",
    "exename": "subject_srv.exe",
     "lmuri": "192.168.1.9:5682",
     "port": 3262,
     "autostart": 1,
     "addresses": [
       "::1",
       "::1",
       "192.168.1.9",
       "x64-win8-dev.fresponse.local"
\Box,
     "lmport": "5682"
   }
}
```
### <span id="page-17-0"></span>get\_subject\_targets Values: subjecturi

Help: Returns a list of available targets for a given subjecturi.

```
POST /fr-logic
…
{
   "function":"get_subject_targets",
   "values":{
       "subjecturi":"192.168.1.219:3262/sub"
       }
}
200 OK
{
   "function": "get_subject_targets",
   "response": {
    "subjectname": "x64-win2k12-sub",
    "subjecturi": "192.168.1.219:3262/sub",
     "uuid": "a7f78b4e-c573-4d94-9684-39957150fdb5",
     "platform": "Windows Server 2012",
    "version": "8.0.0.52",
     "type": 1,
     "targets": [
      \{ "target": {
 "name": "pmem-unsafe",
 "id": "4189",
"type": "3",
 "blocksize": "4096",
           "blockcount": "1310720"
         }
       },
       {
         "target": {
          "name": "pmem",
          "id": "4187",
 "type": "3",
 "blocksize": "4096",
          "blockcount": "1310720"
        }
       },
       {
         "target": {
          "name": "vol-E",
```

```
 "id": "4165",
 "type": "2",
 "blocksize": "512",
        "blockcount": "15474816"
      }
     },
     {
      "target": {
 "name": "vol-C",
 "id": "4163",
 "type": "2",
 "blocksize": "512",
        "blockcount": "83165184"
      }
     },
     {
"target": {
 "name": "disk-2",
"i d": "2", "type": "1",
 "blocksize": "512",
 "blockcount": "15482880"
      }
     },
     {
"target": {
 "name": "disk-1",
"i d": "1", "type": "1",
 "blocksize": "512",
 "blockcount": "10485760"
      }
     },
     {
"target": {
 "name": "disk-0",
"i d": "0", "type": "1",
 "blocksize": "512",
        "blockcount": "83886080"
      }
     }
   ]
  }
}
```
<span id="page-18-0"></span>list\_api Values: None

Help: Lists the full API for this endpoint.

# <span id="page-19-0"></span>F-Response Imaging Service (CE, CE+C, EE) Endpoint - /fr-image

<span id="page-19-1"></span>stop\_image Values: workeruuid

Help: Stops a running image operation.

Example:

```
POST /fr-image
…
{
       "function":"stop_image",
       "values":{
               "workeruuid":" 7233a4e9-785a-49c3-abda-fdca1192fc94"
       }
}
200 OK
{
  "function": "stop_image",
   "response": {
     "workers": [
       {
         "imager": {
 "image_name": "test-disk1",
 "image_path": "c:\\collection\\",
 "hash": "md5"
         },
        "ewf": {
"case_number": "not_provided",
 "evidence_number": "not provided",
           "examiner_name": "testexaminer",
           "notes": "testnotes",
           "unique_description": "testdesc"
\mathbb{R}, \mathbb{R}, \mathbb{R} "fresponse": {
 "subject": "192.168.1.219:3262/sub",
 "target": "disk-1",
 "username": "testaccount",
          "caryoo": "restaccount",<br>"password": "MOGnEbfySpLZaTgJhrWbsA=="
         },
         "workeruuid": "7233a4e9-785a-49c3-abda-fdca1192fc94",
         "state": "stopped",
         "eventid": "98880D0F0B85C543",
         "perf": "116 MB/s - 100%"
       }
    \, ]
   }
}
```
#### <span id="page-19-2"></span>remove\_image Values: workeruuid

Help: Removes an image by workeruuid.

```
POST /fr-image
…
{
       "function":"remove_image",
       "values":{
               "workeruuid":" 7233a4e9-785a-49c3-abda-fdca1192fc94"
       }
}
```

```
200 OK
{
  "function": "remove_image",
   "response": {
     "workers": [
     ]
   }
}
```
<span id="page-20-0"></span>list\_images Values: None

Help: Returns a JSON array of all running images.

Example:

```
POST /fr-image
…
{
      "function":"list_images",
      "values":{}
}
200 OK
{
   "function": "list_images",
   "response": {
    "workers": [
      {
        "imager": {
 "image_name": "test-disk1",
 "image_path": "c:\\collection\\",
          "hash": "md5"
\}, \}, \}, \} "ewf": {
"case_number": "not_provided",
 "evidence_number": "not provided",
          "examiner_name": "testexaminer",
 "notes": "testnotes",
 "unique_description": "testdesc"
        },
 "fresponse": {
 "subject": "192.168.1.219:3262/sub",
 "target": "disk-1",
          "username": "testaccount",
          "password": "MOGnEbfySpLZaTgJhrWbsA=="
        },
        "workeruuid": "7233a4e9-785a-49c3-abda-fdca1192fc94",
        "state": "completed",
        "eventid": "98880D0F0B85C543",
       "perf": "116 MB/s - 100%"
      }
   \, ]
   }
```
<span id="page-20-1"></span>start\_physical\_image Values: image\_name, image\_path, hash, source

Help: Starts a physical image.

Example:

}

POST /fr-image …

```
There are two different imaging options. Please refer to the following JSON request formats.
For creating an expert witness format image of an attached disk when you have a dongle inserted 
in your examiner machine.
{
       "function":"start_physical_image",
       "values":{
               "image name": "test-disk1",
               "image_path":"c:\\collection\\",
               "hash":"md5",
               "case_number":"case1",
               "evidence_number":"ev1",
               "examiner_name":"testexaminer",
               "notes": "testnotes",
               "source":"disk",
                "path":"\\.\PhysicalDrive2",
               "unique description": "testdesc"
       }
}
For creating an expert witness format image of an attached disk when you are using a remote 
license manager
{
       "function":"start_physical_image",
       "values":{
               "image_name": "test-disk1",
               "image_path":"c:\\collection\\",
               "hash":"md5",
               "case_number":"case1",
               "evidence_number":"ev1",
               "examiner_name":"testexaminer",
               "notes":"testnotes",
               "source":"disk",
               "path":"\\.\PhysicalDrive2",
               "lmuri":"192.168.1.1:5682/lm",
               "unique_description":"testdesc"
       }
}
For creating an expert witness format image of a remote F-Response target when you have a dongle 
inserted in your examiner machine.
{
       "function":"start_physical_image",
       "values":{
               "image_name": "test-disk1",
               "image_path":"c:\\collection\\",
               "hash":"md5",
               "case_number":"case1",
               "evidence_number":"ev1",
               "examiner_name":"testexaminer",
               "notes": "testnotes",
               "subjecturi":"192.168.1.219:3262/sub",
               "targetname":"disk-1",
               "source":"fresponse",
               "unique_description":"testdesc"
       }
}
For creating an expert witness format image of a remote F-Response target when you are using a 
remote license manager.
{
       "function":"start_physical_image",
       "values":{
               "image name": "test-disk1",
               "image_path":"c:\\collection\\",
               "hash":"md5",
               "case_number":"case1",
```

```
"evidence_number":"ev1",
              "examiner name": "testexaminer",
              "notes":"testnotes",
              "subjecturi":"192.168.1.219:3262/sub",
              "targetname":"disk-1",
              "source":"fresponse",
              "lmuri":"192.168.1.1:5682/lm",
             "unique description":"testdesc"
      }
}
200 OK
{
 "function": "start_physical_image",
 "response": {
    "workers": [
      {
        "imager": {
          "image_name": "test-disk1",
          "image_path": "c:\\collection\\",
          "hash": "md5"
        },
        "ewf": {
"case_number": "not_provided",
 "evidence_number": "not provided",
"examiner_name": "testexaminer",
 "notes": "testnotes",
 "unique_description": "testdesc"
        },
 "fresponse": {
 "subject": "192.168.1.219:3262/sub",
 "target": "disk-1",
 "username": "testaccount",
 "password": "MOGnEbfySpLZaTgJhrWbsA=="
        },
        "workeruuid": "7233a4e9-785a-49c3-abda-fdca1192fc94",
 "state": "pending",
 "eventid": "98880D0F0B85C543"
      }
    ]
  }
}
```